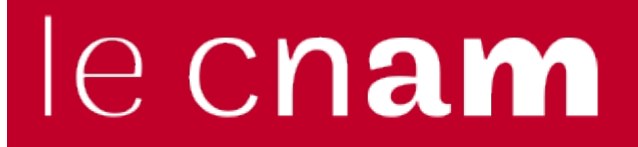

## [L'espace des communicantsweb](https://webcom.cnam.fr/)

## **Des actualités, dont je ne suis pas rédacteur, apparaissent sur la page d'accueil de mon back office.**

Votre périmètre d'édition comporte un site « bac à sable », partagé par tous.

Ces pages s'affichent sur la page d'accueil de votre back office dans la zone "Dernières modifications". Outre votre ou vos sites principaux, vous disposez d'un site ([bacasable.cnam.fr](http://bacasable.cnam.fr)), dans lequel vous pouvez tester vos pages.

L'intérêt de ce bac à sable est de pouvoir transmettre une url dans votre réseau, sans que cette page soit référencée par Google (le site est bloqué).

## **Dernières modifications**

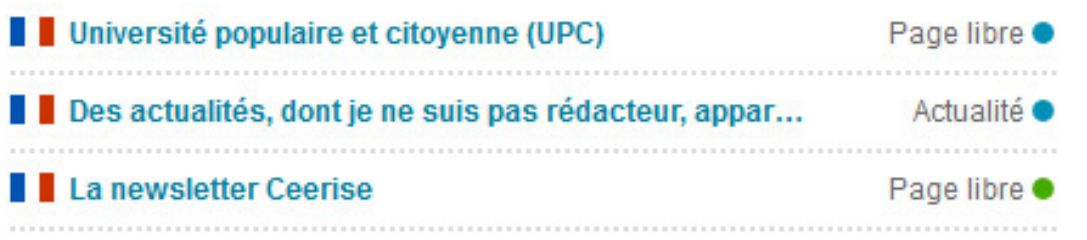

## **Tutoriels en vidéo**

[Se connecter à Ksup et connaître ses identifiants](https://mdcvideos.cnam.fr/videos/?video=MEDIA170530092512638) (1:31) [Rechercher une fiche et la modifier](https://mdcvideos.cnam.fr/videos/?video=MEDIA170530092536856) (1:16) [Créer un lien externe](https://mdcvideos.cnam.fr/videos/?video=MEDIA170530093039900) (1:09) [Créer un lien mail](https://mdcvideos.cnam.fr/videos/?video=MEDIA170530093015301) (1:06) [Créer un lien de téléchargement de document \(pdf, doc, xls...\)](https://mdcvideos.cnam.fr/videos/?video=MEDIA170530092753114) (1:12) [Créer ou modifier un encadré de rubrique](https://mdcvideos.cnam.fr/videos/?video=MEDIA170530092852468) (1:49) [Définir une page de tête](https://mdcvideos.cnam.fr/videos/?video=MEDIA170516123542607) (2:12) Les états d'une fiche (en ligne, sauvegarde automatique, brouillon, archive, à supprimer) [Créer ou modifier une actualité\(](https://mdcvideos.cnam.fr/videos/?video=MEDIA170530135736973)5:48) [Intégrer une vidéo à partir d'une vidéo publiée sur Youtube ou Dailymotin](https://mdcvideos.cnam.fr/index.php?option=com_mediacenter&Itemid=0&task=show_media&mediaRef=MEDIA170614150001973&Presid=20249) (6:54) [Intégrer une vidéo déposée sur Youtube ou Dailymotion](https://mdcvideos.cnam.fr/videos/?video=MEDIA170502150522242&autostart=true) (7:59)

https://webcom.cnam.fr/evolutions-editoriales-et-alertes/des-actualites-dont-je-ne-suis-pas-redacteur-apparaissent-sur-